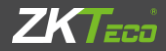

# **User Manual**

## **X7 Access Control System**

Version: 1.2.1

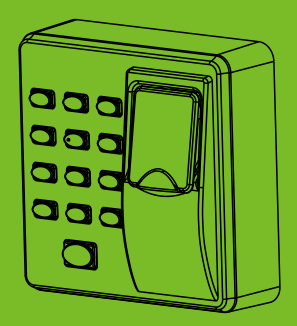

#### **1. Equipment Installation**

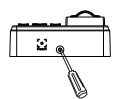

(1) Remove the screw on the bottom of device.

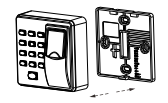

(2) Take away the back cover. (3) Fix the back cover on the

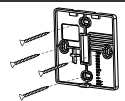

wall according to the mounting paper.

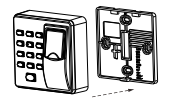

(4) Fix the device to the

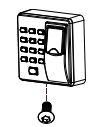

 $(5)$  Fix the screw.

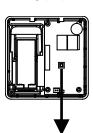

Tamper Alarm Button

### **2. Structure and Function**

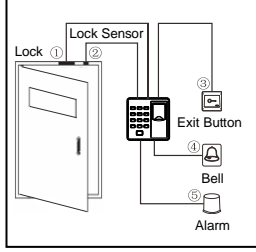

#### **Access Control System Function**:

- (1) When a registered user's identity is verified, the Access Control device will send out signal to unlock the door.
- (2) The door sensor will detect the status of the lock. If the door is unexpectedly opened or improperly closed, the alarm will be triggered.
- (3) It supports the exit button for opening the door from inside.
- (4) It supports door bell.

I

(5) If the Access Control device is dismantled, the alarm will be triggered.

#### **3. Lock Connection**

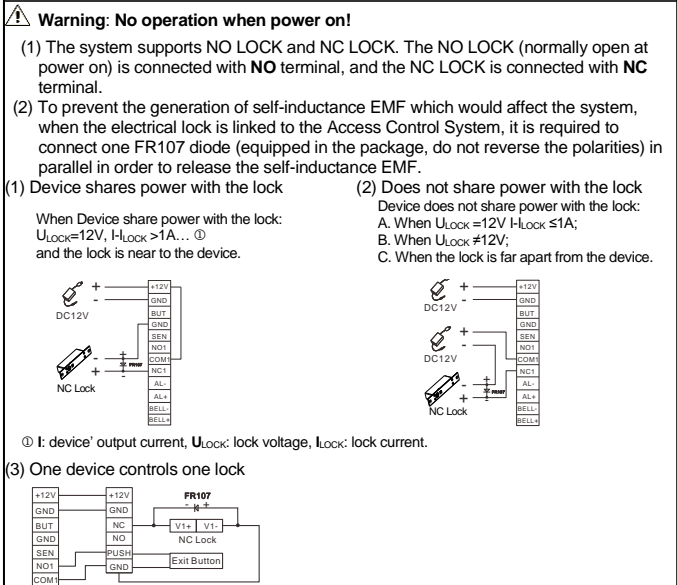

 $\overline{N}$ 

A<sub>L</sub> BELL-BELL+

Access Control Device

AL-Professional Access Control Power Supply

#### **4. Connected with Other Devices**  $+12V$  $\overline{GND}$ **RUT** GND  $F$ xit Button  $\overline{\mathbf{H}}$ SEN  $S<sub>德</sub>$ NO<sub>1</sub> Alarm Power COM NC<sub>1</sub>  $\overline{A1}$ **Bell Power**  $AL +$ **BELL** Alarm BELL ∓⊿ד Bell Only devices with an alarm ≤ DC 12V can be connected.

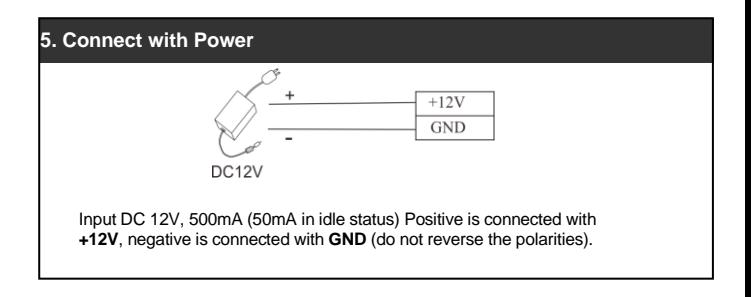

#### **Instructions**

**Step 1:** Power on after the device is completely installed on the wall.

**Step 2:** Authenticate administrator password and change it immediately. Adjust access control parameters, which include changing passwords for door opening, and setting unlocking duration, authentication mode, concealed mode, door sensor mode and alarm etc.

**Step 3:** You may register and authenticate user accounts, cards or passwords.

#### **Operation Instructions**

#### **1. User Management**

#### **1.1 Administrator Operation**

To ensure data security of the device, users can operate the device only after the administrator password is authenticated.

#### **Administrator Authentication**

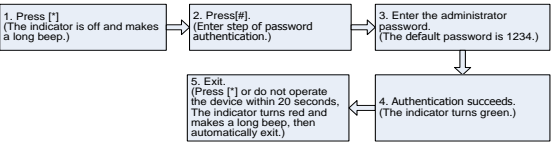

Note: The default administrator password is 1234. You are advised to change the initial password at the beginning.

#### **Change Administrator Password**

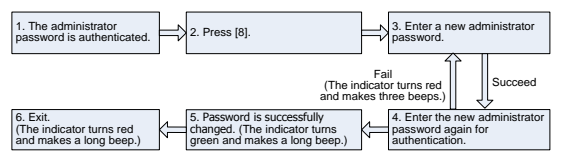

Note: Four-digit passwords are automatically verified. If passwords less than four digits, press [#] to confirm.

#### **Open Door by Entering Administrator Password**

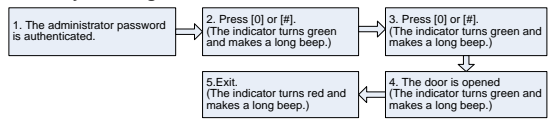

Note: This function can be used to open the door.

#### **Forgot Administrator Password**

If administrator password is lost, you may reset the password to default through tamper switch. Dismantle the device and wait for 30 seconds until a short beep is heard, then press the Tamper Switch three times to reset to the initial administrator password, this operation must be done within 30 seconds.

Note: The default administrator password is 1234.

#### **1.2 Adding Users**

Register the fingerprint or card of a user or register cards in batches.

#### **Adding a User**

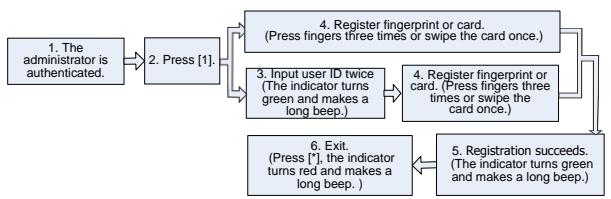

#### **@Note:**

- 1. Five digits user ID is automatically verified, if user ID is less than five digits, press [#] to confirm.
- 2. If the user ID is not available, the ID number increases automatically. It continues to register new one once a user is successfully registered.
- 3. The registration fails if the user ID, fingerprint or the card has been registered (the

indicator turns red and makes three short beeps). When the indicator turns green you can register the user again. If you fail to swipe card, press fingerprint or enter user ID for three times, the device will enter in idle status.

#### **Registering Cards in Batches**

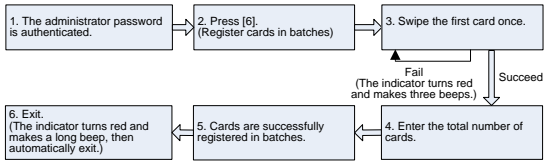

Note:

- 1. In the process of entering the total number of cards, three-digit numbers are automatically verified. For numbers with less than three digits, press [#] to confirm. Press [\*] to enter the total number of cards again.
- 2. You must clear all the registered users before registering cards in batches. IDs of the to-be-registered cards must be consecutive numbers.

#### **1.3 Register Access Passwords**

This device supports 8 passwords, each password has a Group ID ranged from  $1 \sim 8$ . The default password value is 0 for all groups, which means those passwords are disabled.

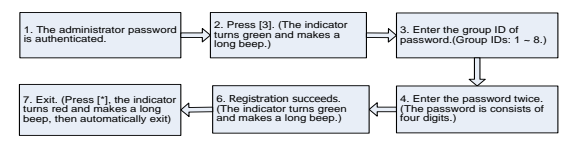

#### Note:

1. When a password is changed to be 0, 00, 000, or 0000, the password is disabled.

2. When a password is successfully changed, you can immediately change the next password by entering another group ID.

#### **1.4 User Authentication**

#### **Card / Fingerprint / Password Authentication**

When the device is power-on, it enters user authentication state.

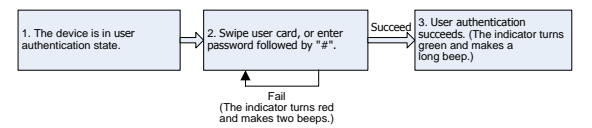

Note: Press [#] after entering a password for authentication. The door opens if the entered password is identical with one of the 8 passwords. The initial eight passwords for opening the door are empty.

#### **1.5 User Deletion**

Delete one, multiple or all registered user(s).

#### **Deleting One User**

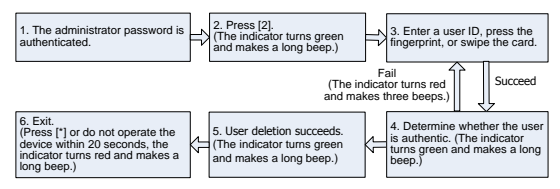

Note:

1. You can either swipe the card, press fingerprint or input user ID to delete a user. Five digits user ID will be automatically verified, if user ID is less than five digits, press [#] to confirm.

2. After successful deletion, the device will automatically enter the process of deleting next user. Press [\*] to exit.

#### **Deleting All Users**

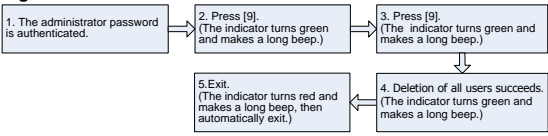

Note: In step 3, Press [9] for automatic confirmation. Other numbers are considered invalid. If an invalid number is entered, the device indicator turns red and makes three short beeps, then makes a long beep and exits the process.

#### **2. Access Control Management**

#### **2.1 Unlocking Duration Configuration**

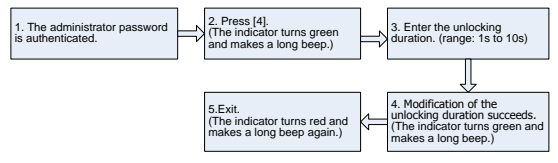

Note: Press [10] for automatic confirmation. For values with less than 10, press [#] to confirm. Values greater than 10 will be considered invalid.

#### **2.2 Authentication Mode Configuration**

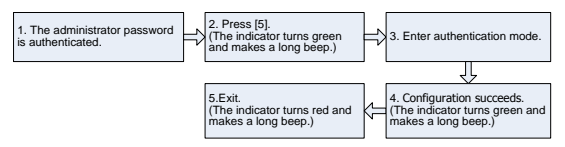

Note: Details about authentication modes are as follows:

| <b>Authentication Mode</b> | Value | <b>Description</b>                                                                 |
|----------------------------|-------|------------------------------------------------------------------------------------|
| PW                         |       | Only password verification                                                         |
| <b>RF</b>                  | 2     | Only RF Card verification                                                          |
| <b>FP</b>                  | 3     | Only fingerprint verification                                                      |
| FP/PW/RF                   |       | fingerprint or password or RF Card verification                                    |
| RF&PW                      | 5     | RF Card and password verification (swipe card before<br>entering password)         |
| FP&PW                      | 6     | fingerprint and password verification (fingerprinting before<br>entering password) |

#### **2.3 Concealed Mode Configuration**

Under standby mode, when the Concealed Mode is on, the indicator will be turned off.

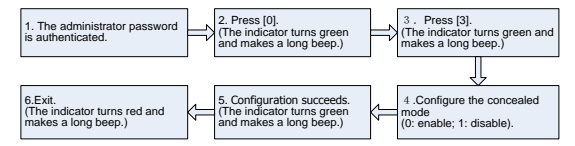

Note: When user is authenticating the card or fingerprints or password under Concealed Mode, the indicator will still blink correspondingly to denote process status.

#### **2.4 Door Sensor Mode Configuration**

The door sensor has three modes:

● **NONE**: The door sensor is disabled.

● **NO** (**Normally Open**): The door sensor will send an alarm signal if it detects the door is closed.

● **NC** (**Normally Close**): The door sensor will send an alarm signal if it detects the door is open.

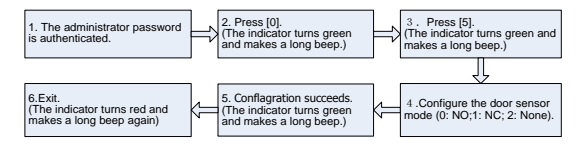

#### **2.5 Alarm Configuration**

©Note: If an alarm is triggered, it can be terminated after the user is authenticated.

#### **Configuring Alarm Switch**

Only if the alarm switch is set to be ON will the Failed Authentication Alarm and Door Sensor Alarm be effective. The default status of the alarm switch is ON.

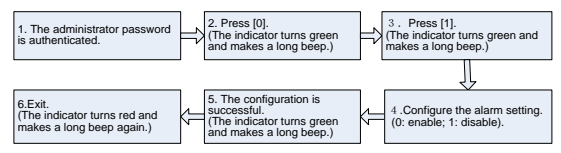

Note: The Temper Alarm is still effective even if the alarm switch is OFF.

#### **Configuring Failed Authentication Alarm**

If the administrator fails in authentication in 3 attempts, Failed Authentication Alarm will be triggered. No authentication can be made within 20 seconds.

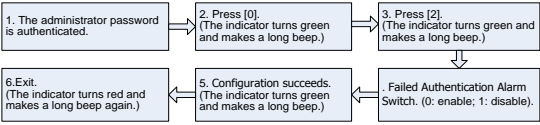

#### **Configuring Tamper Alarm**

If this function is enabled, alarms will be raised when the device is dismantled from the wall.

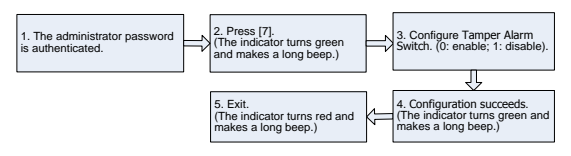

#### **Configuring Door Sensor Delay**

When the door is not closed well after a time period, the Door Sensor Delay will raise an alarm to alert users. Its configured value is the time period denoting how long after the door is opened will the alarm ring.

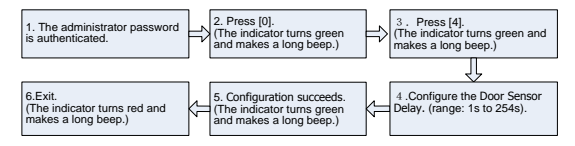

Note:

- 1. Three-digit values will be automatically verified. For values with less than three digits, press [#] to confirm. Values greater than 254 are considered invalid.
- 2. When an alarm is triggered, the device interior alarm will be triggered first, 30 seconds later, the device exterior alarm will be triggered.

ZKTeco Europe S.R.L.

Tel: +34 916 532 891

www.zkteco.eu

© Copyright 2015. ZKTeco Inc. ZKTeco Logo is a registered trademark of ZKTeco or a related company. All other

9